## Kanäle tauschen in Photoshop

Einige Tools zur Speicherung im dds-Format unterstützen kein ATI2A2XY sondern nur ATI2 .

Um dennoch korrekte Normalmaps zu erhalten, müssen vor dem Speichern in ATI2 die Kanäle Rot und Grün getauscht werden.

Hier wird das Procedere anhand einer normalen Textur gezeigt. Es ist bei Normalmap-Texturen natürlich identisch.

Der Ablauf

 $\bullet$ 

 $\bullet$ 

Wir laden unsere Textur.

Wir schalten in den Mehrkanal-Modus.

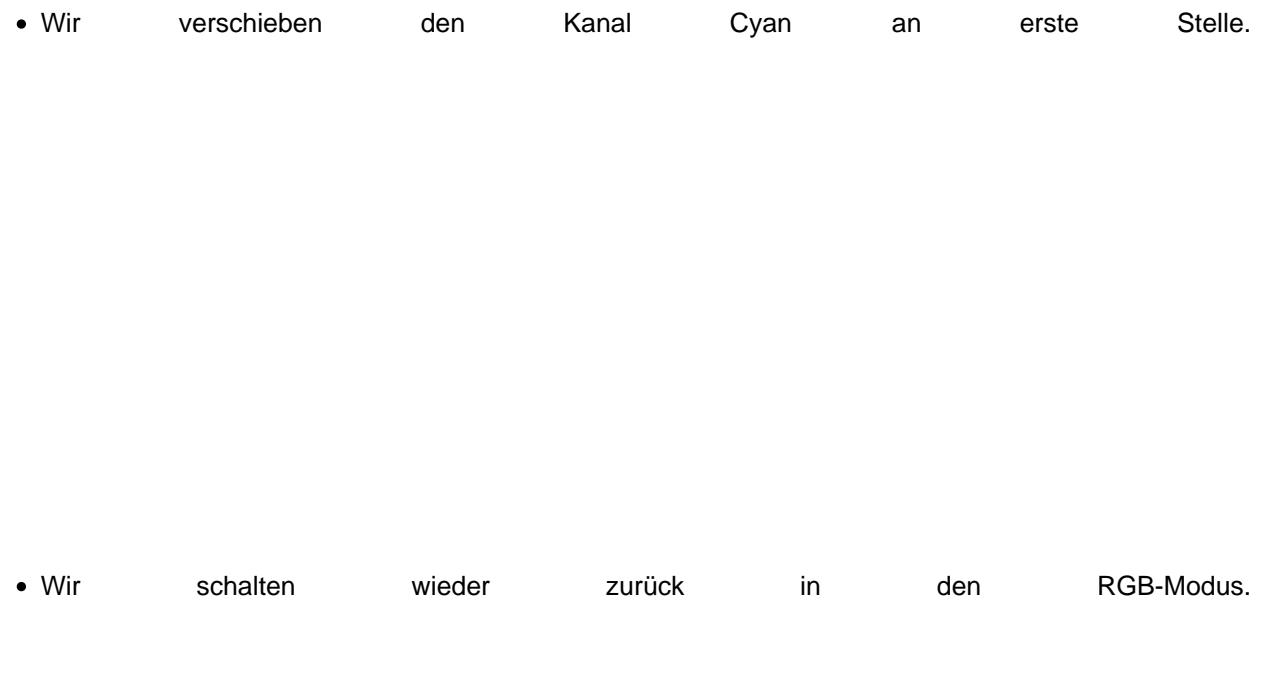

Das Ergebnis.

Dieses ist ein mögliches Verfahren und bezieht sich auf Photoshop. Sicher gibt es in Gimp ähnliche Möglichkeiten.

LG Enno

 $\bullet$